# CUESTA COLLEGE COMPLETE VOICE MAIL USER'S GUIDE

# INITIAL SET-UP

If you are the sole client for the extension: dial 3111, wait for the system to answer, [off campus: press # & key in the security code] **(First time users: default code is 6329**), and follow the prompts exactly.

If you SHARE the extension or you are at an extension not your own: Dial 3100, wait for the system to answer, press # then dial in your voice mailbox number (9xxx or 7xxx, NOT the extension number), key in your security code *(<mark>first time users: default code is 6329</mark>)*, and follow the prompts exactly.

# AFTER INITIAL SET-UP:

## ON-CAMPUS

Accessing Voice Mail from your extension:

If you are the sole client for the extension: dial 3111, wait for the system to answer, key in your security code, and follow the prompts exactly. If you SHARE the extension or you are at extension not your own: dial 3111, wait for the system to answer, press \*, then #, then dial in your voice mailbox number (9xxx or 7xxx, NOT the extension number), key in your security code, and follow the prompts exactly.

## OFF-CAMPUS

Page  $\overline{\phantom{0}}$ 

Accessing Voice Mail:

Dial 546-3100 (SLO or North County), wait for the system to answer, press #, dial in your mailbox number, key in your security code, and follow the prompts exactly.

## TO BYPASS A MAILBOX GREETING AND LEAVE A MESSAGE:

- Dial the pound (#) sign at any time during the greeting
	- TO GO DIRECTLY INTO A MAILBOX AND LEAVE A MESSAGE:
- Dial 3100, when the system answers dial 8, then dial the extension or voice mailbox number.

## TO TRANSFER BACK TO THE MAIN MENU:

 Pressing the star (\*) key any time during a greeting will direct you to the main menu. From there you can access the main menu or dial in another extension number.

# Voice Mail Functions

Dial into the voice mail system, then:

◆ to LISTEN to new messages, press 1

Note: to FORWARD the message to another voice mailbox,

Press 2 while listening to the message

Press 4 to discard the message

Press 5 to save the message

Press 6 to review the message

Press 7 to skip to next message

Press 0 to hear the date/time stamp of when the message was recorded while listening to the message

OR

◆ to RECORD & SEND a message, press 2

Note: you will need to know the extension number of the recipient Press 6 to review

Press 4 to discard the message

(If you want to change the message, you MUST discard the old message and not just hang up)

Press 5 to send

#### OR

 $\leftrightarrow$  to ACCESS phone options, press 3

Then -press 1 for personal options then

Press 3 and then 2 to record a personal greeting (press 2 ONLY)

Press 4 to change your security code

Press 5 to record your name

Voice mail user's guide - after set-up

## CREATING A SPEED DIAL BUTTON FOR A DISPLAY PHONE

TO PROGRAM 8, 16, or 32-button phones: Press the 'FEATURE' button then press the soft-key button where you want to place the number – dial in the number and press 'FEATURE' again. DON'T FORGET TO INCLUDE "9" FOR OFF-CAMPUS NUMBERS.

# FORWARDING FUNCTIONS - SLO Campus:

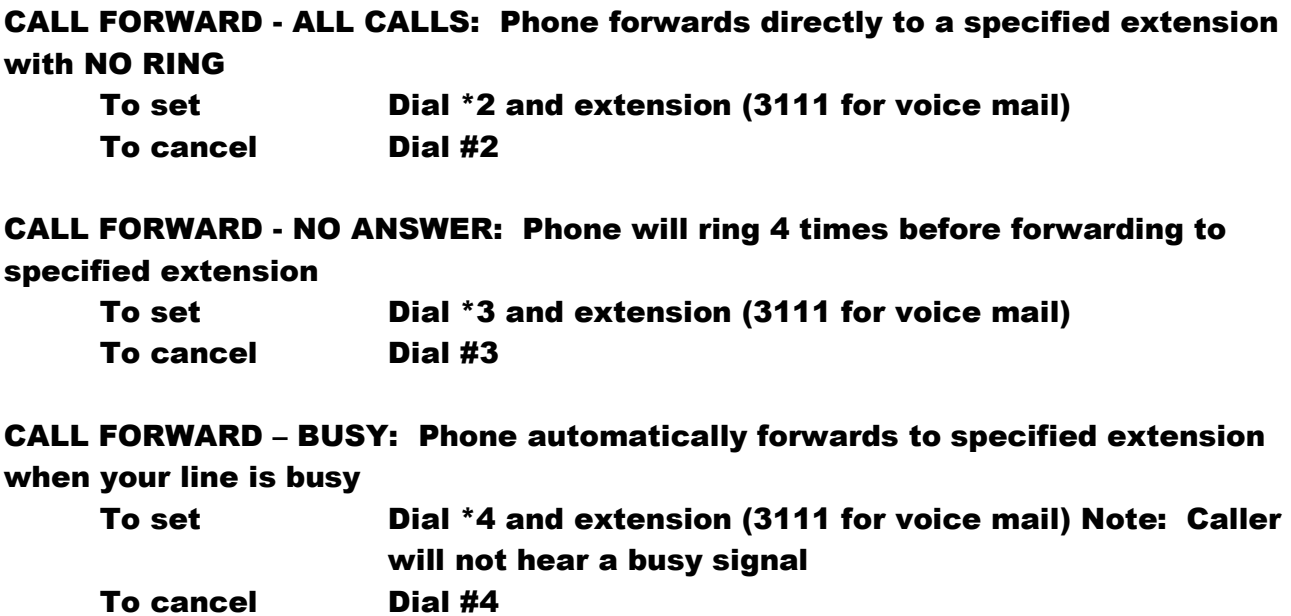

# FORWARDING FUNCTIONS - NC Campus:

CALL FORWARD – ALL CALLS: Phone forwards directly to a specified extension with NO RING

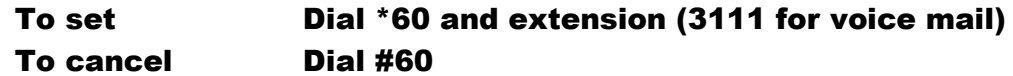

CALL FORWARD - NO ANSWER: Phone will ring 4 times before forwarding to specified extension

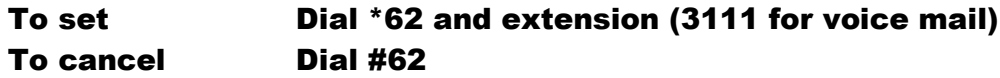

CALL FORWARD – BUSY: Phone automatically forwards to specified extension when your line is busy

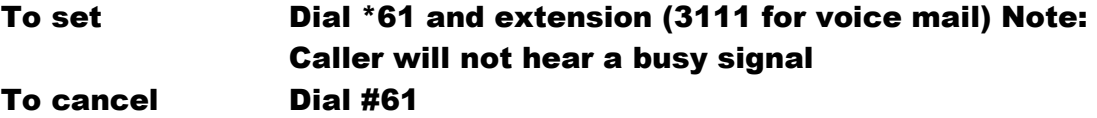

#### LAST NUMBER REDIAL:

8/16/32 button phones

-Press Redial. Last number dialed is displayed -Press Redial key until desired number is displayed (Up to 5 previously dialed numbers) -Press \*. The number on the display is automatically redialed -When party has answered, lift handset or speak hands free

#### CANCELING DND (Do Not Disturb) on multi-line phones:

NOTE: if your phone does not ring, or if callers hear a "fast busy", you may have programmed DND

#### 8/16/32 button phones

-To cancel DND, press the "DND" soft key just below the display that reads DND (you may need to press the >>> soft key to find DND)

-If display shows "DND cancel", you have successfully canceled DO NOT DISTURB

- = Directions for Single Line Phones and
- $\triangleright$  = Directions for Multi-line Phones

#### To transfer a call:

- Press "flash" button and dial the extension
- $\triangleright$  Multi-line phones use the "transfer" button Transfer calls to the Switchboard by dialing zero (0)

#### To place a call on hold:

Press "flash" and dial \* 5

## To retrieve a call on hold:

Page 4

 $\div$  Lift the handset and dial  $*$  5

## To retrieve the held call from a remote phone:

 $\bullet$  Lift the handset and dial #5 and the extension

## To answer a call with one call on hold (single-lines only):

 If you hear a "call waiting" beep while you are on your extension, press "flash", \* 5 to put the first call on hold. Pick up the incoming call. When done, hang up. Press \* 5 to go back to first call on hold.

# To answer a call ringing on another phone:

- $\bullet$  Lift handset and dial  $*$  9 (if the ringing phone is in your pick-up group)
- $\bullet$  Lift handset and dial #9 (if the ringing phone is NOT in your pick-up group)

# To have a busy extension call you back:

- When you hear the busy signal, press "flash" and dial \* 1
- $\arrow$  To cancel call back dial # 1
- $\triangleright$  Multi-line phones, press CB (call back) on the display, if available

TIP: If the call has gone to voice mail and you wish to bring the caller back to your extension, you must do the following: PRESS \* \* \*, then the "transfer" button. You will be reconnected with the original caller.

# Conference calls:

- Establish a call between yourself and another party either on or off campus and ask the party to stay on the line (do not place caller on hold)
- Press "flash" then dial the extension on campus or dial 9 plus the off campus number
- When the party answers, press "flash" again to establish the 3-way
- $\triangleright$  Multi-line phones, dial the first number, ask party to stay on the line (do not place on hold). Press "Transfer" button - hear dial tone. Dial the second number, after call is answered, press "Conf" button - both parties will be on the line

#### 1. MF/DP switch

Before using your telephone, it must be set in accordance with the dialing method used by your local public telephone exchange: MF=dual-tone multi-frequency dialing(DTMF), or DP=pulse dialing

#### 2. Volume control for receiver and Speaker

Press  $\land$  /  $\lor$  buttons to increase/decrease handset receiver volume while on a call. Volume can be increased 3 levels, decrease 2 levels against the default level.

#### 3. Selecting Ringing Pitch and Ringing Volume

- Pick up the Handset a)
- $b)$ Press Program button
- $Dial$ #  $C)$
- Dial 0-9 (Refer to the table in the right) d)

#### $e)$ Hang up

#### 4. Flash

With certain public telephone exchanges or private

PABXs, the Flash button can be used to activate additional features, e.g. transfer of a call or pick-up of a call.

#### 5. Redial

In the case of busy tone or no answer, you can redial the number. For this purpose, cradle the handset, lift it again and press the Redial button.

#### 6. Temporary Switchover of the Dialing Mode

After a connection has been set up to use PULSE dialing, switch over to TONE dialing can be made by pressing the \* button, and certain services offered by certain public Telephone exchanges or PABXs, e.g. control of a telephone answering system, simple data traffic, etc., can then be utilized by dialing additional digits. The telephone is automatically reset to PULSE dialing when the handset is cradled.

#### Multi-Line (display) Phone Soft Key Programming:

- **1. TO ADJUST INITAL RECEIVING VOLUME:** with the handset in the cradle, press the
- **2.** FEATURE key and the number 2.
- **3. TO ADJUST INCOMING RINGER VOLUME:** while the phone is ringing, press the up/down arrow located on the bottom right of the instrument.
- **4. TO ADJUST HANDSET VOLUME:** while listening to the caller, press the Up/down arrow located on the bottom right of the instrument.
- **5. TO ADJUST DISPLAY BRIGHTNESS:** with the handset in the cradle, press the up/down arrow located on the bottom right of the instrument.
- **6. TO SELECT RINGER TONE:** with the handset in the cradle, press FEATURE and 3.
- **7. TO USE REDIAL FEATURE,** press REDIAL (keep pressing until you see the number you want), press the star key (\*) to dial the displayed number.
- **8. TO UTILIZE THE "HANDS FREE" FEATURE,** the **MIC** light must be lit (bottom right of the instrument)**.** To turn on the MIC light, go to the display keys (top of instrument – the black triangular keys)**,** find MIC in the display screen, and press the black triangular key below it. To activate with the handset in the cradle: press the "SPEAKER" key and dial as usual.

If you have any questions, please contact the Telecom office at x2112 or [telecomsupport@cuesta.edu.](mailto:telecomsupport@cuesta.edu)

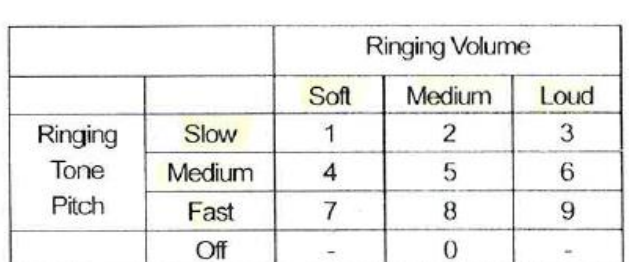